# **[Client Events Report](https://learning.qrpatrol.com/docs/client-events-report/)**

It is a report containing all the events regarding a specific client for a given date range. (MME, incidents, checkpoint scans)

You can access the Clients Events Report panel by clicking on the top toolbar "Reports" and "Client Events Report" as shown below:

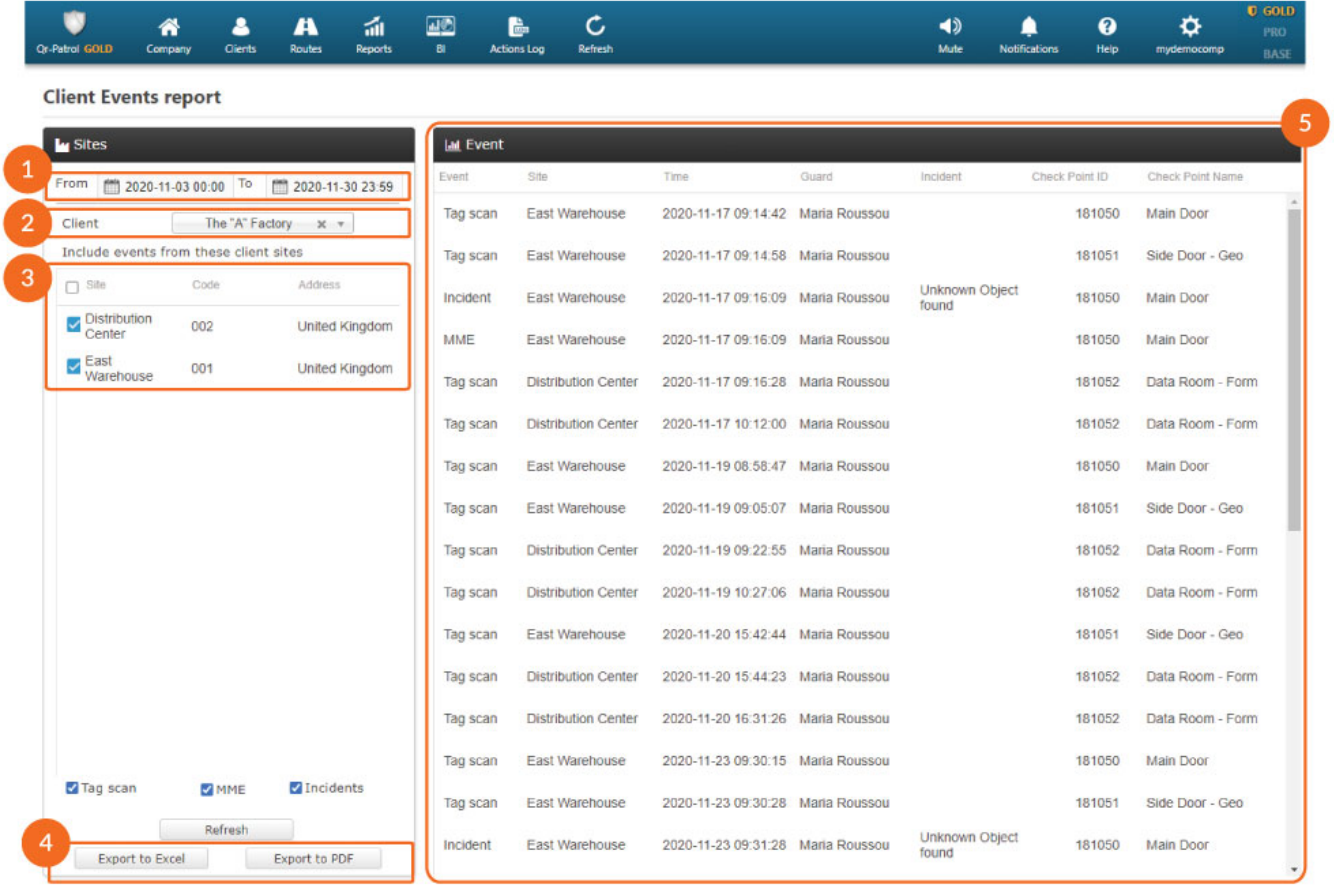

### **01**

Specify the date range of the report

#### **02**

Select the client for whom the report is generated

#### **03**

List of sites for the selected client

#### **04**

Export functionality

## **05**

List of events for the selected client and date